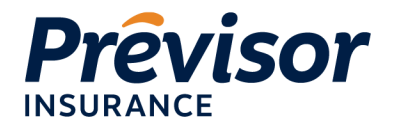

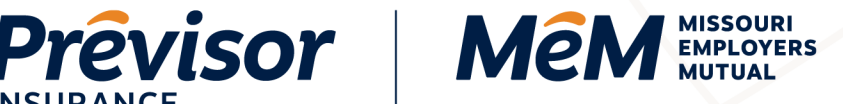

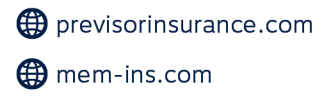

# **How to Update Users**

**Portal Instruction Guide - Producers** 

Click on any Table of Contents section to go directly to that section.

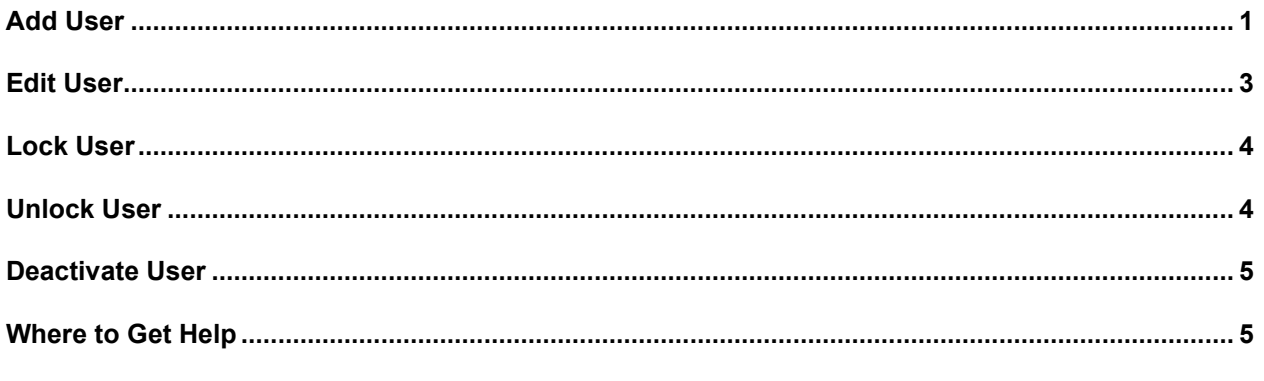

NOTE: Log in to the Producer portal using Google Chrome, Microsoft Edge, or Mozilla Firefox.

#### <span id="page-0-0"></span>**Add User**

1. From the Quick Links, select Update Your Details.

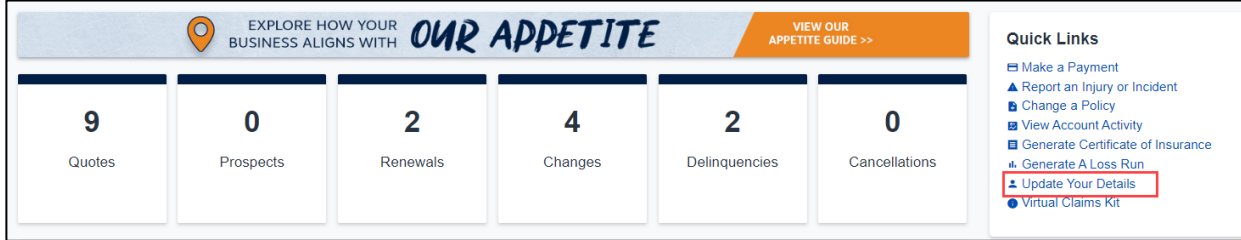

2. Locate the Organization Management header.

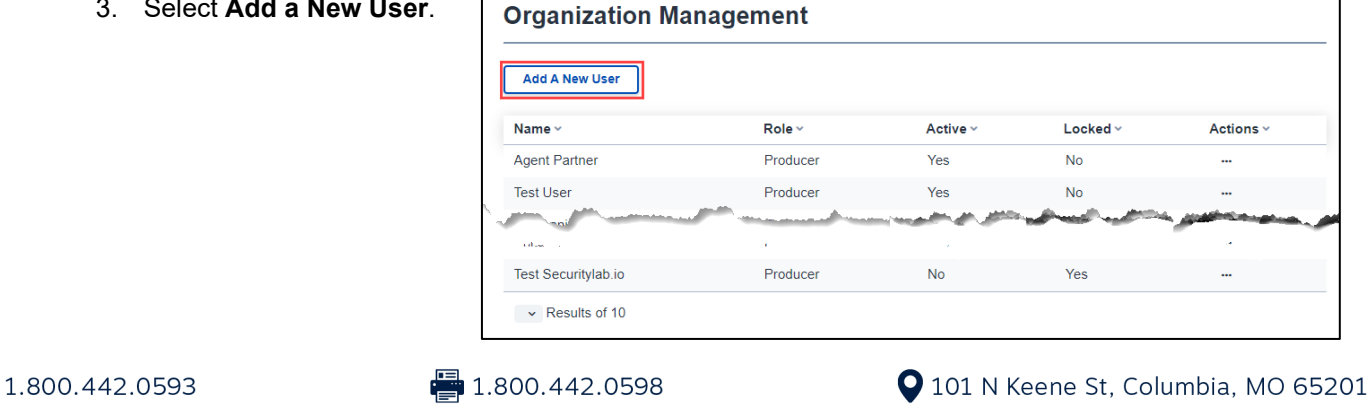

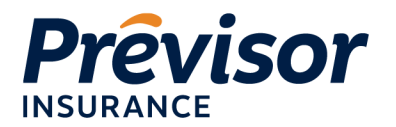

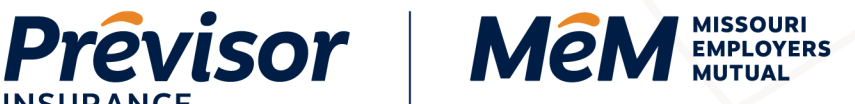

- 4. Enter **First Name**, **Last Name**, **Phone Number**, **Email/User ID** on the Add New User dialog box.
- 5. Select a **User Role**.
- 6. Enter an **Address** or select **Use Organization Address**.
- 7. Select **Add User**.

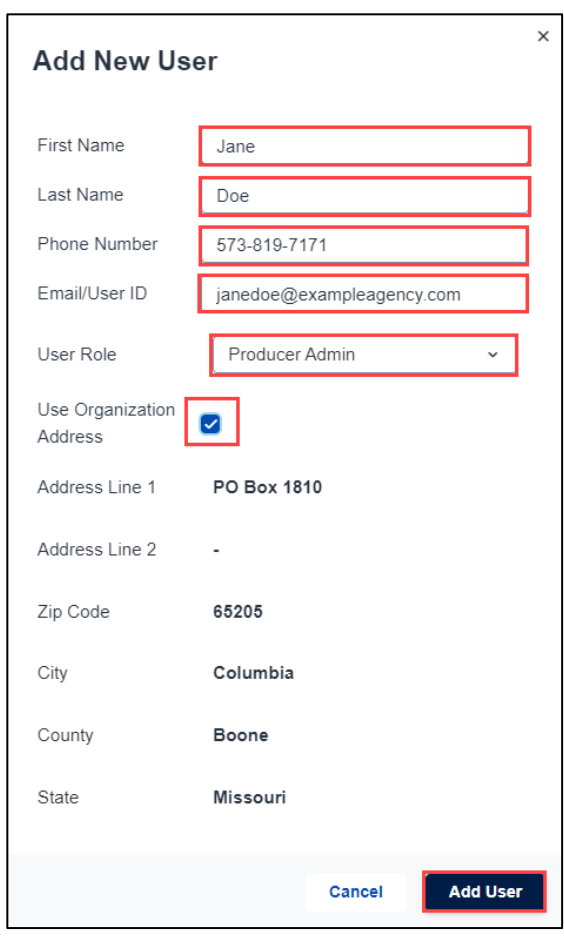

8. Select **OK** on the New User Added dialog box.

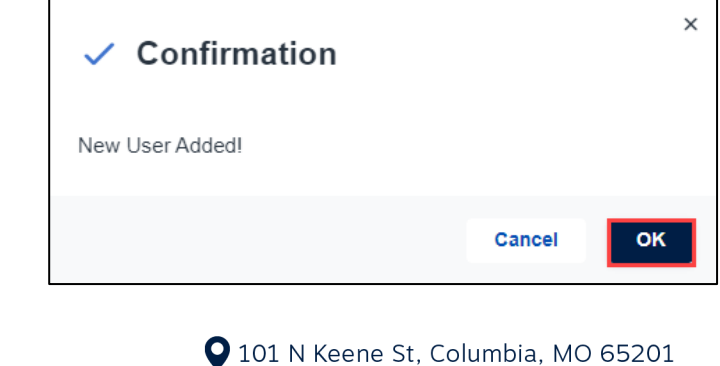

1.800.442.0593

 $\frac{1}{2}$ 1.800.442.0598

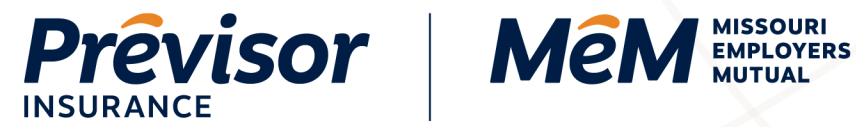

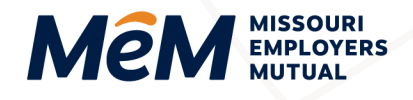

#### <span id="page-2-0"></span>**Edit User**

1. On the **Organization Management** header, under Actions, select **Edit User**.

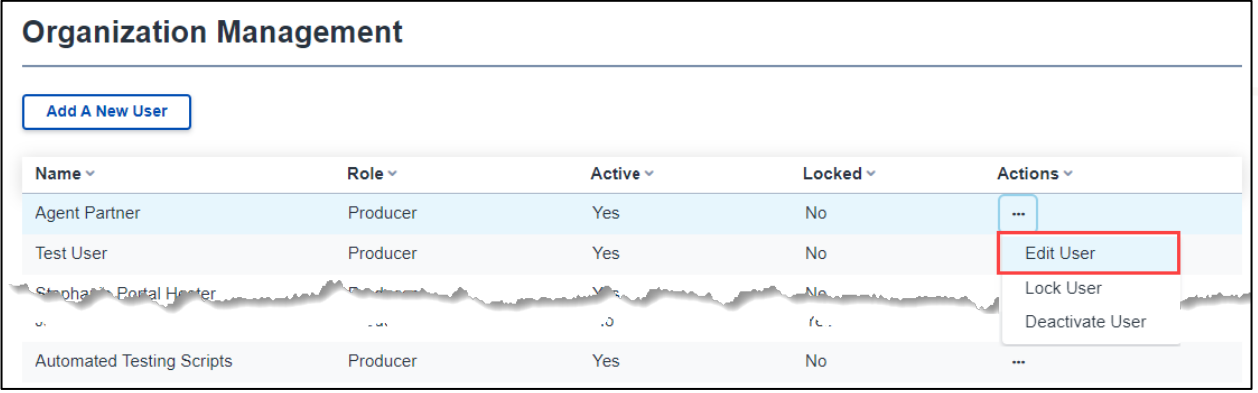

2. Update **First Name**, **Last Name** or **Role**.

#### 3. Select **Update**.

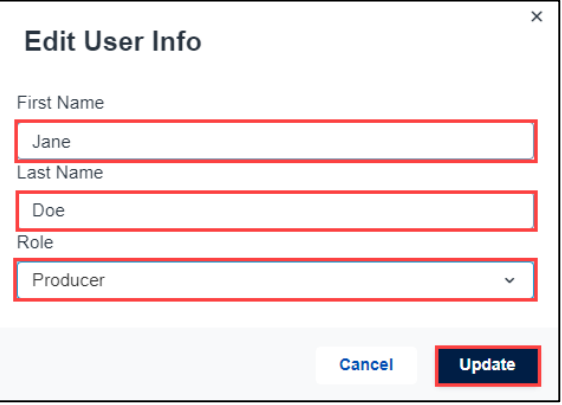

4. Select **OK** on the User info updated dialog box.

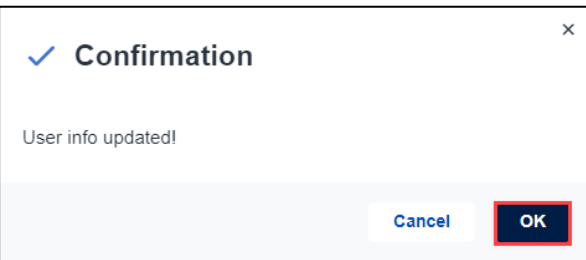

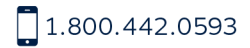

 $\frac{1}{2}$ 1.800.442.0598

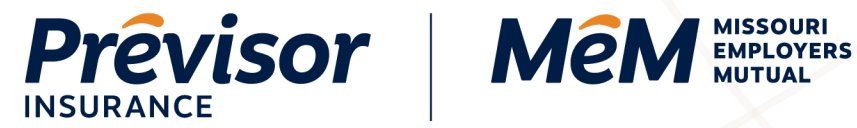

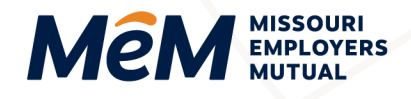

## <span id="page-3-0"></span>**Lock User**

To temporarily disable a user, use the Lock User function.

1. On the **Organization Management** header, under Actions, select **Lock User**.

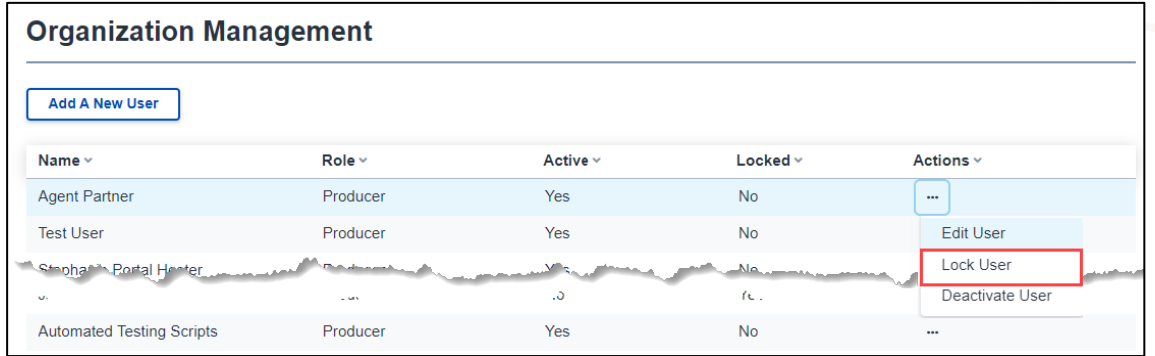

2. Select **OK** on the User is locked dialog box.

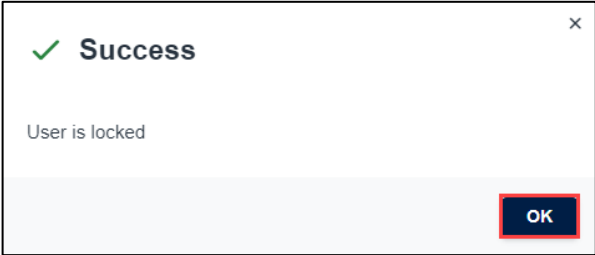

# <span id="page-3-1"></span>**Unlock User**

Use the Unlock User function to reenable a locked user.

1. On the **Organization Management** header under Actions, select **Unlock User**

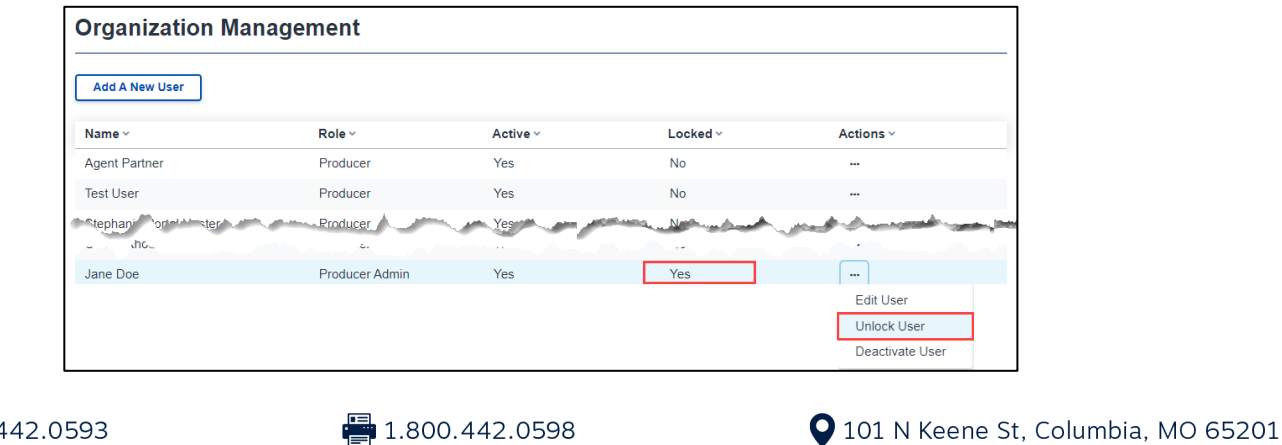

1.800.442.0593

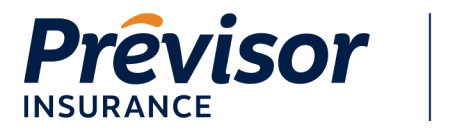

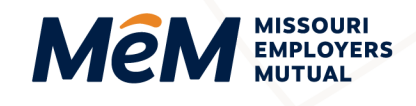

2. Select **OK** on the User Info Updated dialog box.

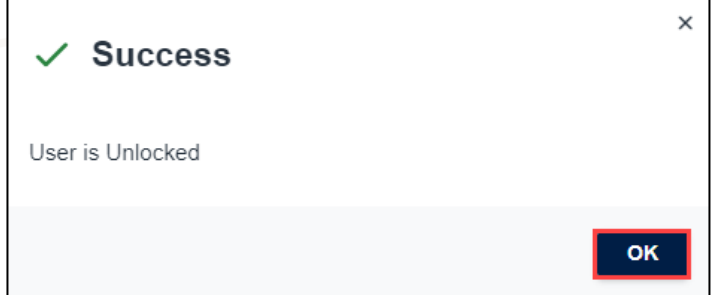

## <span id="page-4-0"></span>**Deactivate User**

Use the Deactivate User function to remove a user from the portal permanently.

1. On the **Organization Management** header, under Actions, select **Deactivate User**.

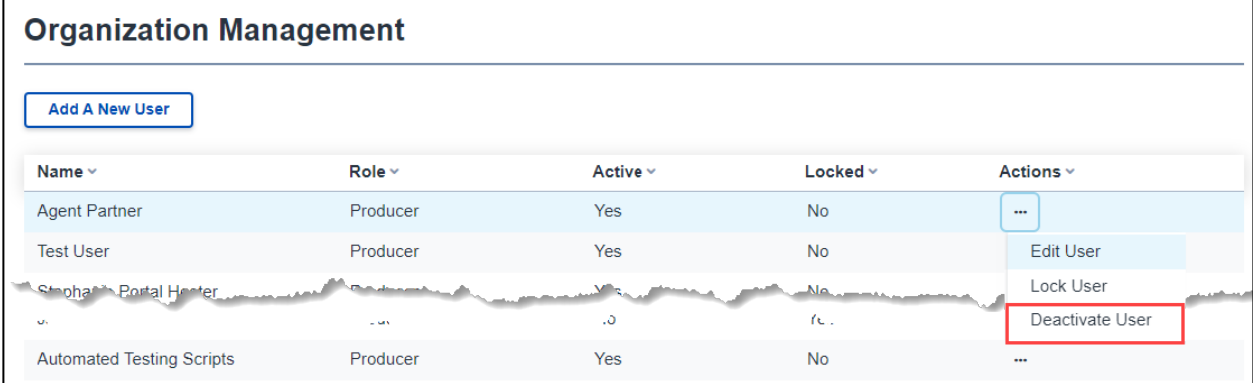

<span id="page-4-1"></span>2. Select **OK** on the User Deactivated dialog box.

## **Where to Get Help**

If this document does not address your questions, please contact **Customer Care** at [customercare@mem-ins.com](mailto:customercare@mem-ins.com) or 1.800.442.0593.

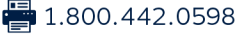